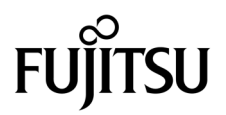

# SPARC Enterprise<sup>™</sup> M3000サーバ プロダクトノート

XCP 1090 版

マニュアル番号 C120-E603-01 Part No. 875-4583-10 2009 年 8 月, Revision A

Copyright 2009 Sun Microsystems, Inc., 4150 Network Circle, Santa Clara, California 95054, U.S.A. および富士通株式 会社 〒 211-8588 神奈川県川崎市中原区上小田中 4-1-1 , Japan. All rights reserved.

Sun Microsystems, Inc. および富士通株式会社は、それぞれ本書に記述されている製品および技術に関する知的所有権 を所有または管理しています。これらの製品、技術、および本書は、著作権法、特許権などの知的所有権に関する法 律および国際条約により保護されています。これらの製品、技術、および本書に対して Sun Microsystems, Inc. およ び富士通株式会社が有する知的所有権には、http://www.sun.com/patents に掲載されているひとつまたは複数の米 国特許、および米国ならびにその他の国におけるひとつまたは複数の特許または出願中の特許が含まれています。

本書およびそれに付属する製品および技術は、その使用、複製、頒布および逆コンパイルを制限するライセンスのも とにおいて頒布されます。富士通株式会社と Sun Microsystems, Inc. およびそのライセンサーの書面による事前の許 可なく、このような製品または技術および本書のいかなる部分も、いかなる方法によっても複製することが禁じられ ます。本書の提供は、明示的であるか黙示的であるかを問わず、本製品またはそれに付随する技術に関するいかなる 権利またはライセンスを付与するものでもありません。本書は、富士通株式会社または Sun Microsystems, Inc. の一 部、あるいはそのいずれかの関連会社のいかなる種類の義務を含むものでも示すものでもありません。

本書および本書に記述されている製品および技術には、ソフトウェアおよびフォント技術を含む第三者の知的財産が 含まれている場合があります。これらの知的財産は、著作権法により保護されているか、または提供者から富士通株 式会社および / または Sun Microsystems, Inc. へライセンスが付与されているか、あるいはその両方です。

GPL または LGPL が適用されたソースコードの複製は、GPL または LGPL の規約に従い、該当する場合に、お客様 からのお申し込みに応じて入手可能です。富士通株式会社または Sun Microsystems, Inc. にお問い合わせください。

この配布には、第三者が開発した構成要素が含まれている可能性があります。

本製品の一部は、カリフォルニア大学からライセンスされている Berkeley BSD システムに由来しています。UNIX は、 X/Open Company Limited が独占的にライセンスしている米国ならびに他の国における登録商標です。

Sun、Sun Microsystems、Sun のロゴ、Java、Netra、Solaris、Sun Ray、Answerbook2、docs.sun.com、OpenBoot、 および Sun Fire は、米国およびその他の国における Sun Microsystems, Inc. または関連会社の商標または登録商標で す。

富士通および富士通のロゴマークは、富士通株式会社の登録商標です。

すべての SPARC 商標は、 SPARC International, Inc. のライセンスを受けて使用している同社の米国およびその他の国 における登録商標です。SPARC 商標が付いた製品は、Sun Microsystems, Inc. が開発したアーキテクチャーに基づく ものです。

SPARC64 は、Fujitsu Microelectronics, Inc. および富士通株式会社が SPARC International, Inc. のライセンスを受けて 使用している同社の商標です。

OPEN LOOK および SunTM Graphical User Interface は、Sun Microsystems, Inc. が自社のユーザーおよびライセンス

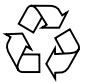

Please Recycle

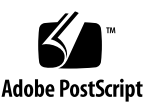

実施権者向けに開発しました。Sun Microsystems, Inc. は、コンピュータ産業用のビジュアルまたは グラフィカル・ ユーザーインタフェースの概念の研究開発における Xerox 社の先駆者としての成果を認めるものです。Sun Microsystems, Inc. は Xerox 社から Xerox Graphical User Interface の非独占的ライセンスを取得しており、このライ センスは、OPEN LOOK GUI を実装しているかまたは Sun の書面によるライセンス契約を満たす Sun Microsystems, Inc. のライセンス実施権者にも適用されます。

United States Government Rights - Commercial use. U.S. Government users are subject to the standard government user license agreements of Sun Microsystems, Inc. and Fujitsu Limited and the applicable provisions of the FAR and its supplements.

免責条項 : 本書または本書に記述されている製品や技術に関して富士通株式会社、Sun Microsystems, Inc. またはその いずれかの関連会社が行う保証は、製品または技術の提供に適用されるライセンス契約で明示的に規定されている保 証に限ります。このような契約で明示的に規定された保証を除き、富士通株式会社、Sun Microsystems, Inc. およびそ のいずれかの関連会社は、製品、技術、または本書に関して、明示、黙示を問わず、いかなる種類の保証も行いませ ん。これらの製品、技術、または本書は、現状のまま提供され、商品性、特定目的への適合性または第三者の権利の 非侵害の黙示の保証を含みそれに限定されない、明示的であるか黙示的であるかを問わない、なんらの保証も、かか る免責が法的に無効とされた場合を除き、行われないものとします。このような契約で明示的に規定されていないか ぎり、富士通株式会社、Sun Microsystems, Inc. またはそのいずれかの関連会社は、いかなる法理論のもとの第三者に 対しても、その収益の損失、有用性またはデータに関する損失、あるいは業務の中断について、あるいは間接的損害、 特別損害、付随的損害、または結果的損害について、そのような損害の可能性が示唆されていた場合であっても、適 用される法律が許容する範囲内で、いかなる責任も負いません。

本書は、「現状のまま」提供され、商品性、特定目的への適合性または第三者の権利の非侵害の黙示の保証を含みそれ に限定されない、明示的であるか黙示的であるかを問わない、なんらの保証も、かかる免責が法的に無効とされた場 合を除き、行われないものとします。

## 目次

[はじめに](#page-6-0) vii [SPARC Enterprise M3000](#page-6-1) サーバのサポートについて vii [技術サポート](#page-6-2) vii [ソフトウェアリソース](#page-6-3) vii [マニュアルへのアクセス](#page-7-0) viii [ご意見をお寄せください](#page-7-1) viii XCP 1090 [に関する一般的な情報](#page-8-0) 1 XCP 1090[の新着情報](#page-8-1) 1 [サポートされるファームウェアおよびソフトウェア](#page-9-0) 2 Solaris[パッチに関する情報](#page-10-0) 3 [Emulex PCI Express \(PCIe\)](#page-10-1)カードのパッチ 3 XCP 1090[へのアップデート](#page-10-2) 3 XSCF[ファームウェアのリセット](#page-10-3) 3 [機能の問題と制限](#page-11-0) 4 [電力モニタ機能およびエアーフローインディケーターに関する留意点](#page-11-1) 4 NTP[サーバに関する留意点](#page-11-2) 4 NTP[サーバがローカルクロックを参照している場合の留意点](#page-11-3) 4 [一般的な機能の問題と制限](#page-13-0) 6

[ハードウェアに関する情報](#page-15-0) 8

200V[電源を使用する場合の注意事項](#page-15-1) 8

DVD[ドライブ/ディスクの使用について](#page-15-2) 8

USB[メモリの使用について](#page-16-0) 9

[電源再投入時の注意](#page-16-1) 9

[電源制御とオペレーターパネルのモードスイッチについて](#page-16-2) 9

[ハードウェアマニュアルの変更予定](#page-17-0) 10

『SPARC Enterprise M3000 サーバ [サービスマニュアル』の変更予定](#page-18-0) 11 UPSコントローラー (UPC) の分岐接続 12

[接続できる場合](#page-20-0) 13

[接続できない場合](#page-21-0) 14

[ソフトウェアに関する情報](#page-22-0) 15

[電力モニタ機能](#page-22-1) 15

[エアーフローインディケーター](#page-23-0) 16

XCP[に関する問題と回避方法](#page-23-1) 16

XCP 1090[で発生しうる問題](#page-24-0) 17

XCP 1090[で解決された問題](#page-26-0) 19

XCP 1090[以前で解決された問題](#page-27-0) 20

Solaris OS[に関する問題と回避方法](#page-29-0) 22

[すべてのバージョンの](#page-29-1)Solaris OSに関連する問題 22

Solaris 10 5/09[で解決された問題](#page-32-0) 25

Solaris 10 10/08[で解決された問題](#page-34-0) 27

[ソフトウェアマニュアルの変更予定](#page-35-0) 28

[システム内の縮退メモリの識別](#page-36-0) 29

## <span id="page-6-0"></span>はじめに

本書では、SPARC Enterprise™ M3000 サーバ、ソフトウェア、および出版後に見つ かったドキュメントに関する最新の情報を説明します。

## <span id="page-6-1"></span>SPARC Enterprise M3000 サーバのサポ ートについて

#### <span id="page-6-2"></span>技術サポート

SPARC Enterprise M3000 サーバのドキュメントで取り上げられていない技術上の問 題または質問がありましたら、営業担当者または当社技術員までご連絡ください。

## <span id="page-6-4"></span><span id="page-6-3"></span>ソフトウェアリソース

SPARC Enterprise M3000 サーバにはSolaris™ オペレーティングシステム (OS) お よびSun Java™ Enterprise System softwareがプレインストールされています。

SPARC Enterprise M3000 サーバのソフトウェアリソースについては、営業担当者ま たは当社技術員までご連絡ください。

注 – 最新のパッチ情報は以下を参照してください。 日本語サイト https://software.fujitsu.com/jp/security/products-others/unix/ グローバルサイト http://www.fujitsu.com/global/support/software/security/products-s/patch-info/

インストールに関する情報とREADMEファイルもパッチと一緒にダウンロードされ ます。

#### <span id="page-7-0"></span>マニュアルへのアクセス

SPARC Enterprise M3000 サーバのインストレーション、管理、使用のための手順 は、SPARC Enterprise M3000 サーバのマニュアルセットに示されています。マニュ アルセットは、以下のウェブサイトからダウンロード可能です。

日本語サイト

http://primeserver.fujitsu.com/sparcenterprise/manual/

グローバルサイト

http://www.fujitsu.com/sparcenterprise/manual/

注 – 本書で説明する情報は、SPARC Enterprise M3000 サーバのマニュアルセットの 情報よりも優先されます。

Solaris OSなどのSun Microsystems製ソフトウェア関連マニュアル

http://docs.sun.com/

## <span id="page-7-1"></span>ご意見をお寄せください

本書に関するご意見、ご要望または内容に不明確な部分がございましたら、マニュア ル番号、マニュアル名称、ページおよび具体的な内容を下記URLの『お問い合わせ』 から送付してください。

SPARC Enterpriseマニュアルのサイト:

http://primeserver.fujitsu.com/sparcenterprise/manual/

# <span id="page-8-0"></span>XCP 1090 に関する一般的な情報

ここでは、XCP 1090に関する一般的な情報について説明します。

- 「XCP 1090[の新着情報」](#page-8-1)
- [「サポートされるファームウェアおよびソフトウェア」](#page-9-0)
- 「XCP 1090[へのアップデート」](#page-10-2)
- [「機能の問題と制限」](#page-11-0)

## <span id="page-8-1"></span>XCP 1090の新着情報

本リリースでの新しい特徴は以下のとおりです。

- 新しく以下のコマンドが追加されました。
	- showdateoffset(8)

詳細については、showdateoffset(8)コマンドのマニュアルページを参照してく ださい。

- 新しく以下のコマンドがサポートされるようになりました。
	- $\blacksquare$  setsunmc $(8)$
	- $\blacksquare$  showsunmc $(8)$

詳細については、各コマンドのマニュアルページを参照してください。

# <span id="page-9-0"></span>サポートされるファームウェアおよびソ フトウェア

本リリースでは、以下のファームウェアおよびオペレーティングシステムがサポート されています。

表 1 ファームウェアおよびオペレーティングシステムのバージョン

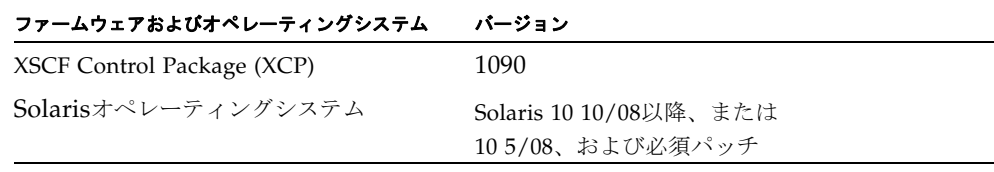

注 – XCP 1080は、SPARC Enterprise™ M3000 サーバでサポートされるXCPの、最 初のバージョンです。

#### 注 – 8GB DIMMは、XCP 1081以降でサポートされます。

XCPは、以下のウェブサイトからダウンロードできます。

http://primeserver.fujitsu.com/sparcenterprise/download/firmware/

XSCF Webは、多くのウェブブラウザでサポートされます。このうち、XSCF Webの 動作することが確認されているウェブブラウザは[、表](#page-9-1) 2のとおりです。

#### <span id="page-9-1"></span>表 2 動作確認済みのウェブブラウザのバージョン

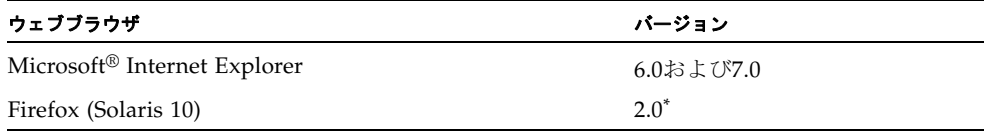

\* XSCF WebではFirefox 3はサポートされていません。

#### <span id="page-10-0"></span>Solarisパッチに関する情報

SPARC Enterprise M3000 サーバでSolaris™ 10 5/08を使用している場合は、以下の パッチが必要です。パッチは以下に記載されている順番に適用してください。

- 119254-59
- 138866-01
- 137137-09

なお、Solaris 10 10/08以降を使用している場合は、必要なパッチはありません。

その他のSolaris OSの情報については、22ページの「Solaris OS[に関する問題と回避](#page-29-0) [方法」](#page-29-0)を参照してください。

注 – vii[ページの「ソフトウェアリソース」を](#page-6-4)参照し、最新パッチの入手方法を確認 してください。インストールに関する情報とREADMEファイルがパッチと一緒にダ ウンロードされます。

#### <span id="page-10-1"></span>Emulex PCI Express (PCIe)カードのパッチ

以下のEmulexカードは、パッチ120222-26で提供されるドライバが必要です。

- XSEFC402AF Sun StorageTek Enterprise Class 4Gb Dual-Port Fibre Channel PCI-E HBA
- XSEFC401AF Sun StorageTek Enterprise Class 4Gb Single-Port Fibre Channel PCI-E HBA

# <span id="page-10-2"></span>XCP 1090へのアップデート

XCP 1090へのアップデート手順については、『SPARC Enterprise M3000/M4000/M5000/M8000/M9000サーバ XSCF ユーザーズガイド』を参照して ください。

#### <span id="page-10-3"></span>XSCFファームウェアのリセット

ファームウェアをXCP 1090にアップデートしたあとは、rebootxscf(8)コマンドを 使用して、必ずXSCFをリセットしてください。

## <span id="page-11-0"></span>機能の問題と制限

ここでは、本リリース時点でわかっている問題および制限事項について説明します。

#### <span id="page-11-1"></span>雷カモニタ機能およびエアーフローインディケー ターに関する留意点

- 以下のような場合、MIB情報やshowenvironment power/showenvironment airコマンドおよびXSCF Webで、消費電力および排気量の値が正しく表示されな いことがあります。1分後に、再度、値を確認してください。
	- 本体装置の電源投入/切断中、あるいは投入/切断完了後しばらくの間
	- 雷源ユニットの活性交換中、あるいは活性交換完了後しばらくの間
- 雷力モニタ機能およびエアーフローインディケーターで表示される数値は、それ ぞれ、本体装置の消費電力および排気量を示します。周辺装置に対する数値は含 まれません。

#### <span id="page-11-2"></span>NTPサーバに関する留意点

- XSCFをドメインのNTPサーバとする場合は、XSCFが参照するDNSサーバおよび NTPサーバのICMPプロトコルをブロックしないように設定してください。
- ドメインはXSCFをNTPサーバとすることを推奨します。この場合、以下の注意が 必要です。
	- XSCFは、外部NTPサーバに接続しなければなりません。
	- XSCFのほか、1つまたは複数のNTPサーバをドメインに接続する場合は、XSCF に指定したNTPサーバと同じサーバに接続してください。

NTPの詳細については、当社技術員にお問い合わせください。NTP設定の詳細に ついては、『SPARC Enterprise M3000/M4000/M5000/M8000/M9000サーバ XSCF ユーザーズガイド』を参照してください。

#### <span id="page-11-3"></span>NTPサーバがローカルクロックを参照している場合の留意点

XSCFの参照するNTPサーバが、サーバ自身のシステム時刻(ローカルクロック)を参 照し、そのローカルクロックにアドレス「127.127.1.0」が設定されている場合、 XSCFで時刻同期できないことがあります。

XSCF自身の持つローカルクロックのアドレスは「127.127.1.0」で固定となっていま す。いっぽう、XSCFが参照するNTPサーバのローカルクロックのアドレスが 「127.127.1.0」に設定されていると、クロックソース(refid)のアドレスがXSCF自身の 持つローカルクロックのアドレスと同じ値になります。このようなNTPサーバは、 XSCFの時刻同期の対象から外されます。

showntp -lコマンドを実行すると、XSCFで設定されているNTPサーバ自身のクロ ックソース、およびXSCF自身のローカルクロックのアドレスが参照できます。

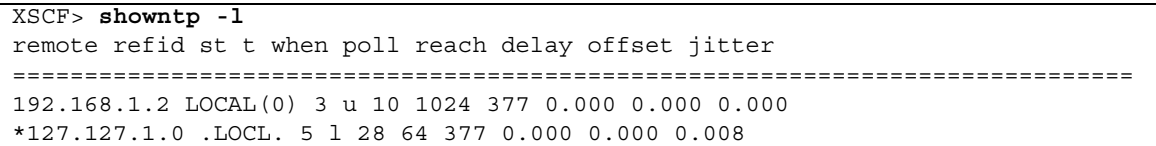

出力された2つのNTPサーバのうち、上段(192.168.1.2)はsetntp(8)コマンドで設定さ れたNTPサーバです。refidがLOCAL(0)となっているため、このNTPサーバのクロッ クソースには、アドレスが「127.127.1.0」のローカルクロックが設定されています。 いっぽう、下段はXSCF自身のローカルクロックです。XSCF自身のローカルクロック のアドレスは「127.127.1.0」で固定となっています。これにより、NTPサーバ (192.168.1.2)はXSCFの時刻同期の対象から外れてしまうため、XSCFは自身のローカ ルクロックに時刻同期することになります。

いずれかの方法で回避することより、setntp(8)コマンドで設定したNTPサーバと正 しく時刻同期できるようになります。

#### ● XSCFに設定されているNTPサーバが参照するクロックソースを変更する

showntp -lコマンドを使用して、XSCFに設定されているNTPサーバのクロックソ ースを確認します。refidがLOCAL(0)と出力されるNTPサーバは、アドレスが 「127.127.1.0」のローカルクロックを参照しているため、別のクロックソースを参照 するように変更してください。

NTPサーバのクロックソースを変更する場合は、他のNTPクライアントに影響がない ことを、事前に確認してください。

#### ● NTPサーバのローカルクロックのアドレスを変更する

XSCFが参照するNTPサーバの、ローカルクロックのアドレスを「127.127.1.1」また は「127.127.1.2」または「127.127.1.3」に変更します。Solaris OSの /etc/inet/ntp.confを変更します。変更を有効にするには、NTPデーモンの再起 動が必要です。

NTPサーバのローカルクロックのアドレスを変更する場合は、他のNTPクライアント に影響がないことを、事前に確認してください。

● NTPサーバのstratum値を変更する

XSCFが参照するNTPサーバのstratum値を1に変更します。stratum値が1のNTPサー バは最上位のクロックソースとなり、refidは持ちません。したがって、XSCF自身の ローカルクロックのアドレスと同じになることはありません。

NTPサーバのstratum値を変更する場合は、他のNTPクライアントに影響がないこと を、事前に確認してください。

#### <span id="page-13-0"></span>一般的な機能の問題と制限

- setarchiving(8)、showarchiving(8)コマンド、およびXSCF WebのLog Archivesメニューによるログアーカイブ機能は現時点ではサポートしていませ  $h_n$
- 外部電源制御装置 (F7973RC1) の外部電源制御インターフェース (EPC)を使用す るとき、次の通知信号はサポートされていません。
	- OSパニックまたは本体装置ハードウェア異常信号 (\*CPUN/RTNU)
	- 本体装置ハードウェア異常信号(電源異常、温度異常、ファン異常) (\*ALARM)
- 以下の語はシステムに予約されているため、ユーザーアカウント名に使用するこ とはできません。 root、bin、 daemon、 adm、operator、nobody、sshd、 rpc、rpcuser、 ldap、apache、ntp、admin、default
- ■
- XSCF Webを使用する場合は、ブラウザのキャッシュ機能を無効にしてください。 キャッシュを有効にしておくと、キャッシュされた古いデータがWebページに表 示されてしまうことがあります。キャッシュを無効にする方法については、ご使 用のブラウザによって、以下のように設定してください。
	- Internet Explorer 6および7:

[ツール]-[インターネット オプション]-[詳細設定]タブにある「暗号化されたペ ージをディスクに保存しない」をチェックします。

■ Netscape 7.1以降:

[編集]-[設定]-[詳細]-[キャッシュ]-[キャッシュにあるページとネットワーク上の ページの比較]の項目で「ページにアクセスするたび」を選択します。

■ Firefox 2:

アドレス欄に「about:config」と入力し、フィルタ欄に「cache」と入力し ます。リストにある「browser.cache.check doc frequency」の設定値を 「1」に変更します。

■ XSCF Webを使用し、XCPのインポートまたはファームウェアをアップデートする 場合、ウェブブラウザ上にSession ID errorが表示されることがあります。また、 Autologout設定でタイムアウト時間を30分以上で指定すると、ファームウェアア

ップデートの際にInternal Server Errorが表示されることがあります。現在のブラ ウザを閉じてから、新しいブラウザを開いて、XSCF Webに接続しなおしてくださ い。

- XSCF Webを使用する時、ブラウザに検索ツールなどのプラグインが組み込まれて いる場合は、プラグインを削除する、またはポップアップブロック設定を無効に してください。
- XSCF-LANはオートネゴシエーションに対応しています。XSCF-LANと全二重固 定で設定されているネットワーク機器を接続した場合、IEEE802.3の規約によっ て、XSCF-LANは半二重モードで通信します。これにより、ネットワークの通信 速度が遅くなったり、通信異常が発生したりする場合があります。XSCF-LANと 接続するネットワーク機器は、必ずオートネゴシエーションに設定してくださ い。
- restoredefaults(8) コマンドは、現時点ではサポートされていません。
- snapshot(8) コマンドの -e、-P、-1 オプションは現時点ではサポートされませ  $h_n$

## <span id="page-15-0"></span>ハードウェアに関する情報

ここでは、SPARC Enterprise M3000 サーバのハードウェアに関する特記事項や問題 点について説明します。

- 「200V[電源を使用する場合の注意事項」](#page-15-1)
- 「DVD[ドライブ/ディスクの使用について」](#page-15-2)
- 「USB[メモリの使用について」](#page-16-0)
- [「電源再投入時の注意」](#page-16-1)
- [「電源制御とオペレーターパネルのモードスイッチについて」](#page-16-2)
- [「ハードウェアマニュアルの変更予定」](#page-17-0)
- 「UPSコントローラー (UPC) の分岐接続」

## <span id="page-15-1"></span>200V電源を使用する場合の注意事項

B型プラグを持つ本体装置においては、本体装置外に15Aの過電流保護装置があるこ とを確認してください。この装置がない場合は、ノーヒューズブレーカー (NFB) や ヒューズなどを使用して、15Aの過電流保護を行ってください。B型プラグとは、平 行2極接地極付プラグ以外のNEMA L6-30、L6-20、L6-15、L5-15などを指します。

# <span id="page-15-2"></span>DVDドライブ/ディスクの使用について

本体装置に搭載されているDVDドライブを使用する際の注意事項があります。次の Webサイトから『SPARC EnterpriseでのDVDドライブ/ディスクの使用について』 を参照してください。

URL:

http://primeserver.fujitsu.com/sparcenterprise/manual/

## <span id="page-16-0"></span>USBメモリの使用について

dumpconfig(8)、restoreconfig(8)、snapshot(8)コマンド実行時に、データの保 存先としてUSBメモリを指定する場合は、あらかじめ、媒体となるUSBメモリをご用 意ください。

なお、保存されたデータにはシステムに関する情報が含まれています。USBメモリを ご利用になる場合には、セキュリティ保持の観点から、データが保存されたUSBメモ リの管理について留意が必要となります。

現在販売されているすべてのメーカーのUSBメモリに対して、XSCFとの接続性およ び動作を保証しているわけではありません。ご使用のUSBメモリによっては、XSCF ファームウェアのエラーやリセットなどの異常が発生する場合も考えられます。その ような異常が発生した場合には、ただちに、USBメモリの使用を中止してください。

XSCF用USBポートにUSBメモリを接続する場合は、直接、USBポートにUSBメモリ を接続してください。USBハブやUSB延長ケーブルなどを介して接続すると、エラー の要因となる場合があります。

### <span id="page-16-1"></span>電源再投入時の注意

電源ケーブルの引き抜き、または分電盤のブレーカーによって、本体装置の電源を再 投入する場合は、電源を切断したあと30秒以上待ってから電源を投入してください。

## <span id="page-16-2"></span>電源制御とオペレーターパネルのモード スイッチについて

RCI機能によるリモート電源制御や自動電源制御機能(APCS)使用時の電源投入/ 切断は、オペレーターパネルのモードスイッチを切り替えて制御できます。詳細は、 『SPARC Enterprise M3000 サーバ サービスマニュアル』「はじめに」の「制限およ び注意事項」を参照してください。

## <span id="page-17-0"></span>ハードウェアマニュアルの変更予定

ここでは、SPARC Enterprise M3000 サーバのハードウェアマニュアルに関して、出 版後にわかった最新のハードウェアに関する情報やマニュアルの変更予定を示しま す。

[表](#page-17-1) 3 では、マニュアルの変更予定を示します。

#### <span id="page-17-1"></span>表 3 ハードウェアマニュアルの変更予定

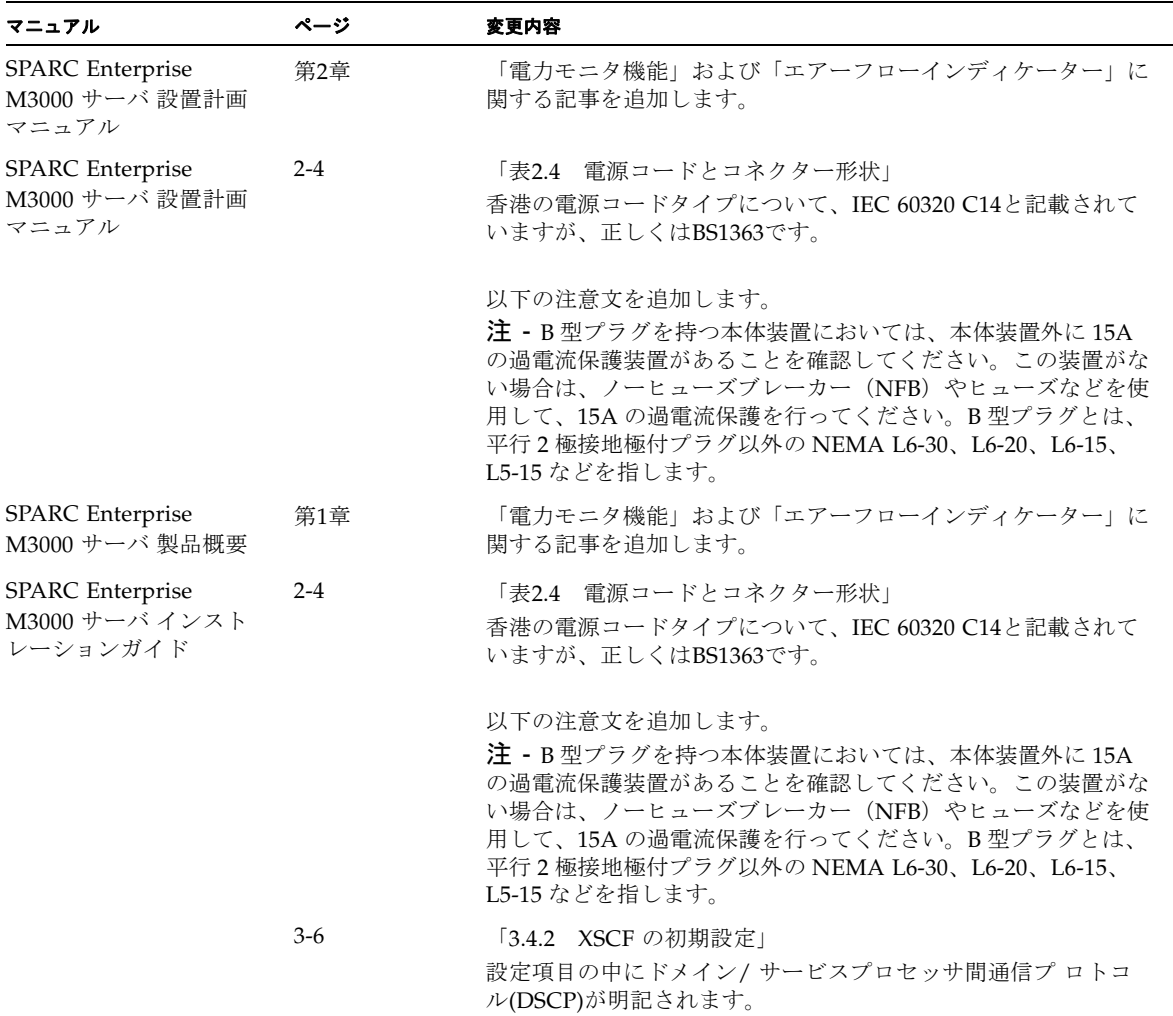

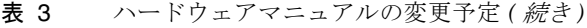

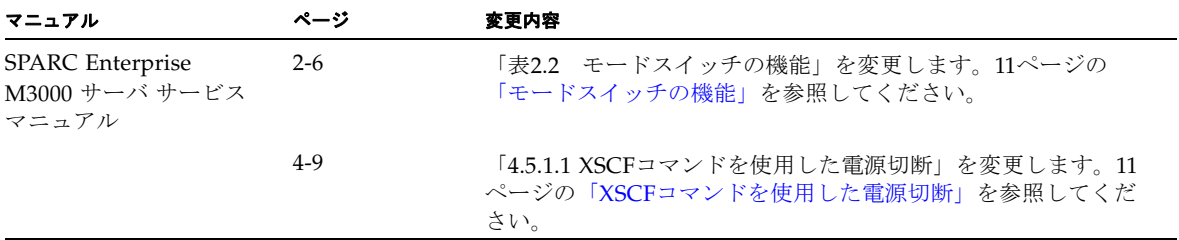

### <span id="page-18-0"></span>『SPARC Enterprise M3000 サーバ サービスマニ ュアル』の変更予定

次の情報は、『SPARC Enterprise M3000 サーバ サービスマニュアル』の情報よりも 優先されます。

#### モードスイッチの機能

ここでは、2-6ページの「表2.2 モードスイッチの機能」を変更します。

<span id="page-18-1"></span>表 2.2 モードスイッチの機能

| 機能                   | モードスイッチ                                                          |                |
|----------------------|------------------------------------------------------------------|----------------|
| 状態の定義                | Locked                                                           | <b>Service</b> |
| Break 信号の受信抑止        | 有効。setdomainmode<br>を使用してドメインごと<br>にBreak 信号の受信 / 受<br>信抑止を指定可能。 | 無効             |
| POWER スイッチによる電源投入/切断 | 電源投入のみ有効                                                         | 有効             |

#### <span id="page-18-2"></span>XSCFコマンドを使用した電源切断

ここでは、4-9ページの「4.5.1.1 XSCFコマンドを使用した電源切断」を変更します。

- 1. 本体装置の電源を切断することをユーザーに通知します。
- 2. 必要に応じて、システムファイルとデータをバックアップします。

3. platadmまたはfieldeng権限を持つユーザーがXSCFシェルにログインして、poweroff コマンドを入力します。

XSCF> **poweroff -a** 

poweroff コマンドを使用すると、次のアクティビティが実行されます。

- Solaris OS が完全にシャットダウンします。
- 本体装置の電源を切断し、本体装置がスタンバイモードになります (XSCF ユニッ トは電源が投入されたままになります)。

詳細については、『SPARC Enterprise M3000/M4000/M5000/M8000/M9000 サーバ XSCF ユーザーズガイド』を参照してください。

- 4. オペレーターパネルのPOWER LED が消灯していることを確認します。
- 5. AC電源からすべての電源コードを抜きます。

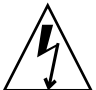

注意 – 電源コードを抜かないと電気的故障が発生する可能性があります。本体装置 の電源を完全に切断するには、すべての電源コードを抜く必要があります。

## <span id="page-19-0"></span>UPSコントローラー (UPC) の分岐接続

UPC 6分岐コネクターを使用すると、最大6台の無停電電源装置(UPS)を接続でき ます。

UPC 6分岐コネクターの外観図を[図](#page-19-1) 1に示します。

<span id="page-19-1"></span>図 1 UPC 6分岐コネクター

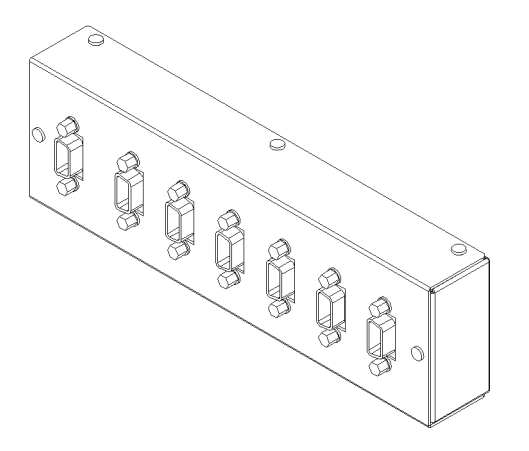

本体装置のUPCは、以下に説明している条件を満たせば、分岐コネクターを使用して 複数台のUPSに接続できます。ここでは、本体装置のUPCの分岐接続の条件について 説明します。

#### <span id="page-20-0"></span>接続できる場合

UPSと本体装置が以下の接続形態の場合には、信号ケーブルを接続できます。

- 1台の本体装置に1台のUPSを接続する場合 ([図](#page-20-1) 2参照)
- 1台の本体装置に複数台のUPSを接続する場合 [\(図](#page-20-2) 3参照)
- <span id="page-20-1"></span>図 2 UPSと本体装置との信号ケーブルの接続 (1台の本体装置に1台のUPSを接続する場合)

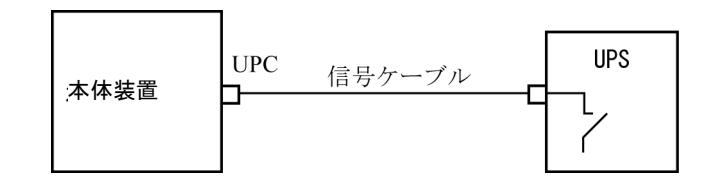

重要 – 1 台の本体装置に複数台の UPS を接続する場合、本体装置からの送出信号 (ER 信号)の条件によっては、信号ケーブルが接続できないことがあります。この接 続形態で接続する場合には、当社技術員にご相談ください。

<span id="page-20-2"></span>図 3 UPSと本体装置との信号ケーブルの接続 (1台の本体装置に複数台のUPSを接続する場合)

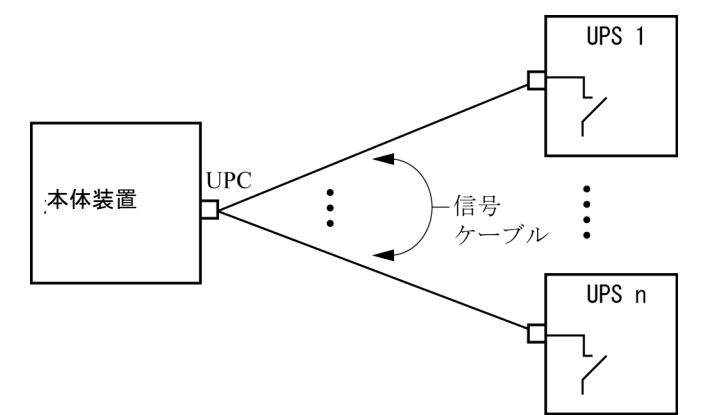

### <span id="page-21-0"></span>接続できない場合

複数台の本体装置に1台のUPSを接続する場合[\(図](#page-21-1) 4参照)、UPSと本体装置との信号 ケーブルの接続はできません。

図 4 UPSと本体装置との信号ケーブルの接続ができない場合 (複数台の本体装置に1台のUPSを接続する場合)

<span id="page-21-1"></span>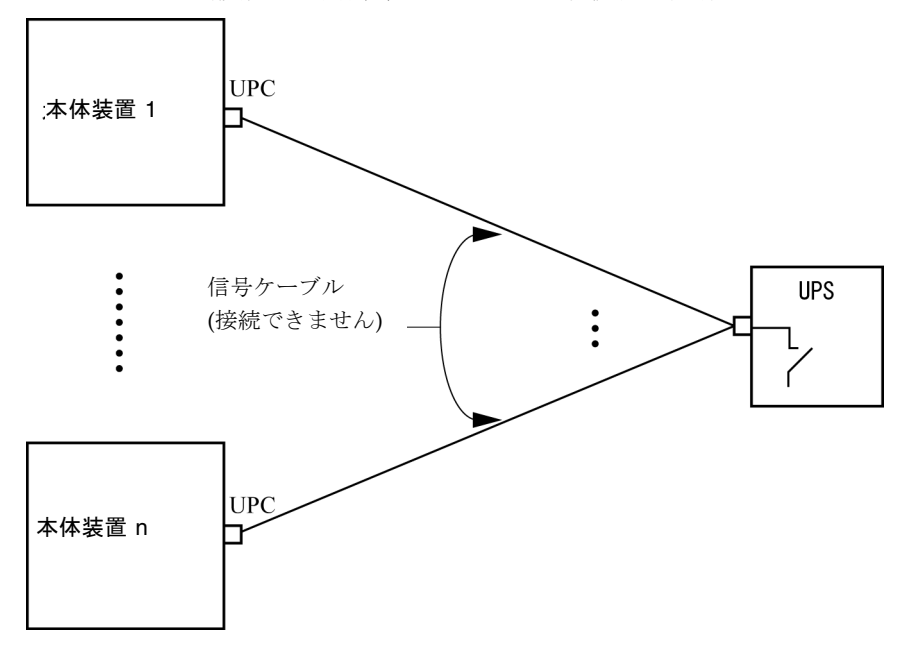

## <span id="page-22-0"></span>ソフトウェアに関する情報

ここでは、SPARC Enterprise M3000 サーバのソフトウェアに関する特記事項や問題 点について説明します。

- [「電力モニタ機能」](#page-22-1)
- [「エアーフローインディケーター」](#page-23-0)
- 「XCP[に関する問題と回避方法」](#page-23-1)
- 「Solaris OS[に関する問題と回避方法」](#page-29-0)
- [「ソフトウェアマニュアルの変更予定」](#page-35-0)
- [「システム内の縮退メモリの識別」](#page-36-0)

## <span id="page-22-1"></span>電力モニタ機能

XCP 1081から、SPARC Enterprise M3000サーバに対して、電力モニタ機能が追加さ れました。電力モニタ機能は、SPARC Enterprise M3000 サーバが稼働している間に 消費された電力を確認します。

消費電力を表示するには、showenvironment powerコマンドを使用します。

```
XSCF> showenvironment power
Permitted AC power consumption:470W
Actual AC power consumption:450W
```
注 – 電力モニタの測定値は参考値です。本体装置の消費電力値は、使用している電 源、CPUの種類、システム構成や負荷などの条件によって異なります。

showenvironment(8)コマンドの詳細については、マニュアルページを参照してくだ さい。SPARC Enterprise M3000サーバ設置の詳細については、『SPARC Enterprise M3000サーバ設置計画マニュアル』を参照してください。

消費電力のデータは、SNMPエージェント機能を使用して取得することもできます。 SNMPエージェント機能を使用して消費電力のデータを取得するには、最新のXSCF 拡張MIB定義ファイルをSNMPマネージャにインストールする必要があります。 XSCF拡張MIB定義ファイルの詳細については、『SPARC Enterprise M3000/M4000/M5000/M8000/M9000サーバXSCFユーザーズガイド』を参照してく ださい。

## <span id="page-23-0"></span>エアーフローインディケーター

XCP 1082から、SPARC Enterprise M3000サーバに対して、エアーフローインディケ ーターが追加されました。エアーフローインディケーターは、SPARC Enterprise M3000サーバの稼働中に排出された空気の量を確認します。

排気量を表示するには、showenvironment airコマンドを使用します。

XSCF> **showenvironment air** Air Flow:63CMH

注 – エアーフローインディケーターの測定値は、参考値です。

showenvironment(8)コマンドの詳細については、マニュアルページを参照してくだ さい。SPARC Enterprise M3000サーバ設置の詳細については、

『SPARC Enterprise M3000サーバ設置計画マニュアル』および『SPARC Enterprise M3000サーバ インストレーションガイド』を参照してください。

SNMPエージェント機能を使用して排気量のデータを取得することもできます。 SNMPエージェント機能を使用して排気量のデータを取得するには、最新のXSCF拡 張MIB定義ファイルをSNMPマネージャにインストールする必要があります。XSCF 拡張MIB定義ファイルの詳細については、『SPARC Enterprise M3000/M4000/M5000/M8000/M9000サーバXSCFユーザーズガイド』を参照してく

ださい。

## <span id="page-23-1"></span>XCPに関する問題と回避方法

この章では、XCPに関する問題について記載します。[表](#page-24-1) 4、[表](#page-26-1) 5、[表](#page-27-1) 6はご使用の XCP版数によって発生しうる問題を示しています。

## XCP 1090で発生しうる問題

[表](#page-24-1) 4 に、XCP 1090で発生しうる問題とこれらの問題に対する回避方法を示します。

<span id="page-24-1"></span><span id="page-24-0"></span>表 4 XCP 1090 で発生しうる問題と回避方法

| ID                   | 説明                                                                                                    | 回避方法                                                                                                    |
|----------------------|----------------------------------------------------------------------------------------------------|----------------------------------------------------------------------------------------------------|
| RTIF1-<br>070418-009 | XSCF動作中、プロセスダウン、watchdogタイ<br>ムアウトまたはハングアップが発生し、XSCF<br>がリセットする場合があります。                                                      | XSCF が起動されていることを確認してくださ<br>$V_{0}$<br>起動されていない場合は、ドメインを停止後、<br>本体装置の電源切断/投入 (AC OFF/ON) を<br>実行してください。電源を再投入する場合は、<br>電源を切断したあと30秒以上待ってから電源を<br>投入してください。 |
| RTIF1-<br>070528-002 | XSCFが動作中、watchdogタイムアウトが発生<br>し、XSCFがリセットする場合があります。                                                                          | XSCF が起動されていることを確認してくださ<br>$V_{0}$<br>起動されていない場合は、ドメインを停止後、<br>本体装置の電源切断/投入 (AC OFF/ON) を<br>実行してください。電源を再投入する場合は、<br>電源を切断したあと30秒以上待ってから電源を<br>投入してください。 |
| RTIF1-<br>071102-002 | snmpデーモンが終了する場合があります。                                                                                                    | setsnmp enableコマンドを実行し、snmpデ<br>ーモンを再起動してください。                                                                                                    |
| RTIF1-<br>080725-001 | setsnmp addv3traphost を実行した場合、<br>Trap ホストが動作していない、ユーザー名や<br>パスワードの間違いなどの理由で、認証に失敗<br>すると、以降の SNMP Trap が通知されませ<br>$\lambda$ | 有効な回避方法はありません。<br>SNMP TRAP ホストが起動されていることを確<br>認の上、正しいユーザー名で setsnmp(8) コマ<br>ンドを再度実行してください。                                                              |
| RTIF1-<br>080725-002 | SNMPv3トラップを設定している場合、XSCF<br>で watchdog timeout が発生し XSCF がリセッ<br>トされると、以降の SNMP Trap が通知されま<br>せん。                           | XSCFをリセットしてください。                                                                                                    |
| RTIF1-<br>081006-011 | SNMPトラップホストの設定を変更しても、<br>setsnmp disable と setsnmp enable を実<br>行するまで反映されません。                                                | SNMP の設定を変更した場合は、以下のコマン<br>ドを実行してください。<br>XSCF> setsnmp disable<br>XSCF> setsnmp enable                                                                   |
| RTIF1-<br>081016-002 | FRUが (システムの電源切断を伴い)停止交換<br>されたとき、(電源投入後)監視プロセスが、<br>発生した交換操作を示すような監視メッセージ<br>ログのエントリーを生成しない場合がありま<br>す。                      | 有効な回避方法はありません。                                                                                                    |

表 4 XCP 1090 で発生しうる問題と回避方法 *(* 続き *)*

| ID                                | 説明                                                                                                    | 回避方法                                                                                                    |
|-----------------------------------|----------------------------------------------------------------------------------------------------|----------------------------------------------------------------------------------------------------|
| RTIF1-<br>081225-001              | settimezone -c adddstコマンドで、タイ<br>ムゾーンの略称とサマータイム名を8文字以上<br>に設定すると、showlogsコマンド実行時に<br>Segmentation faultが発生し、コマンドが異常<br>終了します。                                      | タイムゾーンの略称とサマータイム名は7文字<br>以内で指定してください。                                                                                                    |
| RTIF1-<br>090108-003              | XSCF Webで表示されるLast Updateの日時<br>が更新されない場合があります。                                                                                                    | ブラウザ画面を更新してください。                                                                                                    |
| RTIF <sub>1</sub> -<br>090427-002 | XSCFのリセットあるいは切り替え発生後に、<br>LDAPサーバを使用したXSCFへのログインが<br>できなくなります。                                                                                                    | 有効な回避方法はありません。<br>この現象が発生した場合は、アクティブXSCF<br>へ初期アカウントでログインしてから、以下の<br>コマンドを実行し、証明書チェーンを再インポ<br>ートしてください。<br>'setldap -c <remote file="">'</remote> |
| RTIF1-<br>090427-004              | LDAPサーバの設定において、XSCF Webと<br>XSCFシェルの設定可能文字数が一致していま<br>せん。XSCF Webでは128文字までしか入力で<br>きません。                                                                           | 129文字以上を設定する場合はXSCFシェルを使<br>用してください。                                                                                                    |
| RTIF1-<br>090427-005              | setpasswordpolicy(8) $\exists \forall \forall$ N $\forall$ Different<br>Charactersに "9999999999"(10桁)を設定した<br>あと、showpasswordpolicy(8)コマンドで表<br>示すると"-1"になってしまいます。 | 有効な回避方法はありません。<br>XSCF Webを使用してください。                                                                                                    |
| RTIF <sub>1</sub> -<br>090729-001 | sethttps(8)コマンドで自己署名されたWebサ<br>ーバ証明書を作成する場合、指定したパラメー<br>タの総文字数が100文字を超えるとinternal<br>errorとなり、Webサーバ証明書の作成に失敗<br>することがあります。                                        | 指定するパラメータの総文字数を100文字以下<br>にして、sethttps(8)コマンドを再実行してく<br>ださい。                                                                                      |

## XCP 1090で解決された問題

[表](#page-26-1) 5 に、XCP 1090で解決された問題を示します。

#### <span id="page-26-1"></span><span id="page-26-0"></span>表 5 XCP 1090 で解決された問題

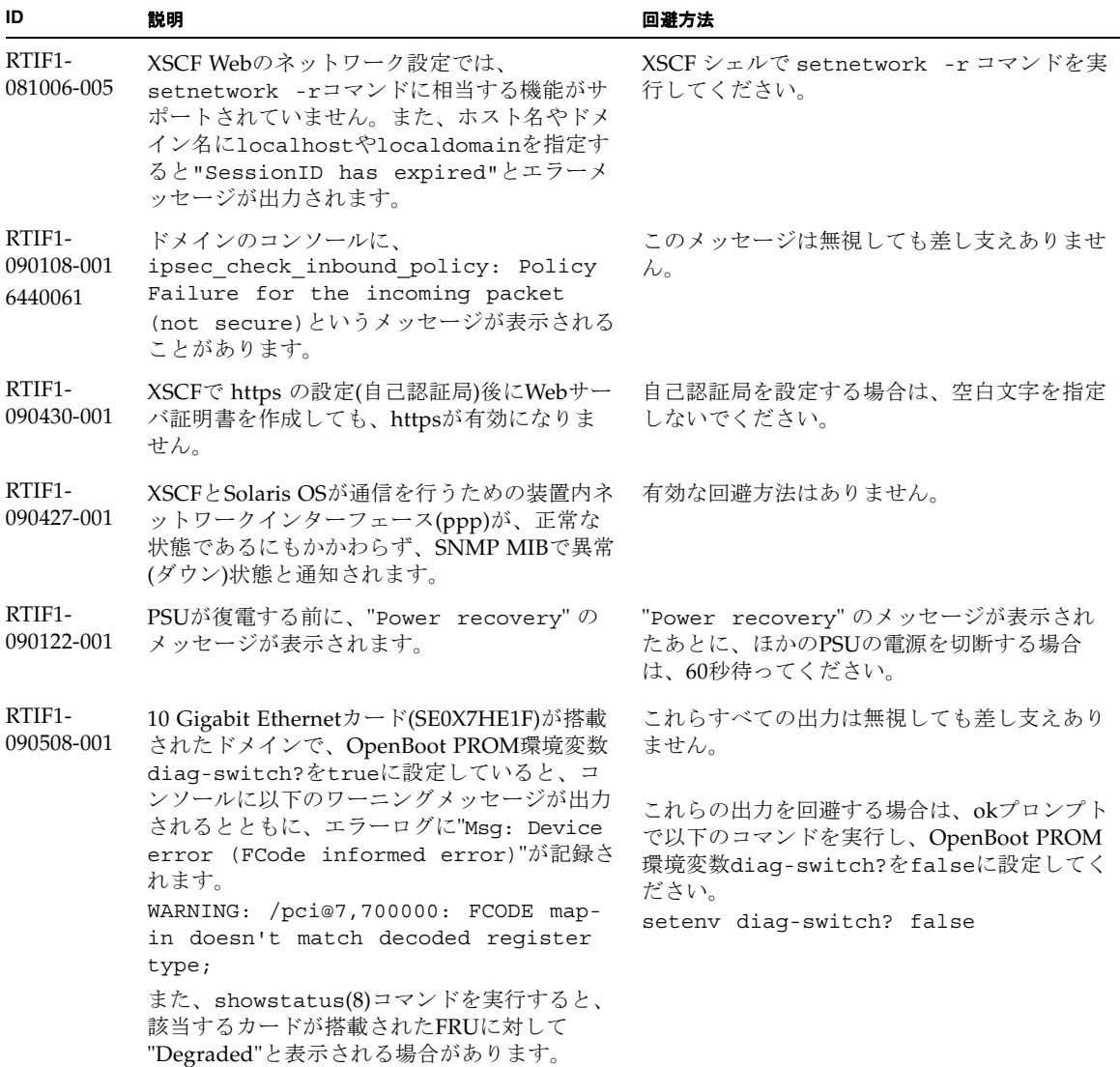

## XCP 1090以前で解決された問題

[表](#page-27-1) 6 に、XCP 1090以前で解決された問題を示します。

<span id="page-27-1"></span><span id="page-27-0"></span>表 6 XCP 1090 以前で解決された問題

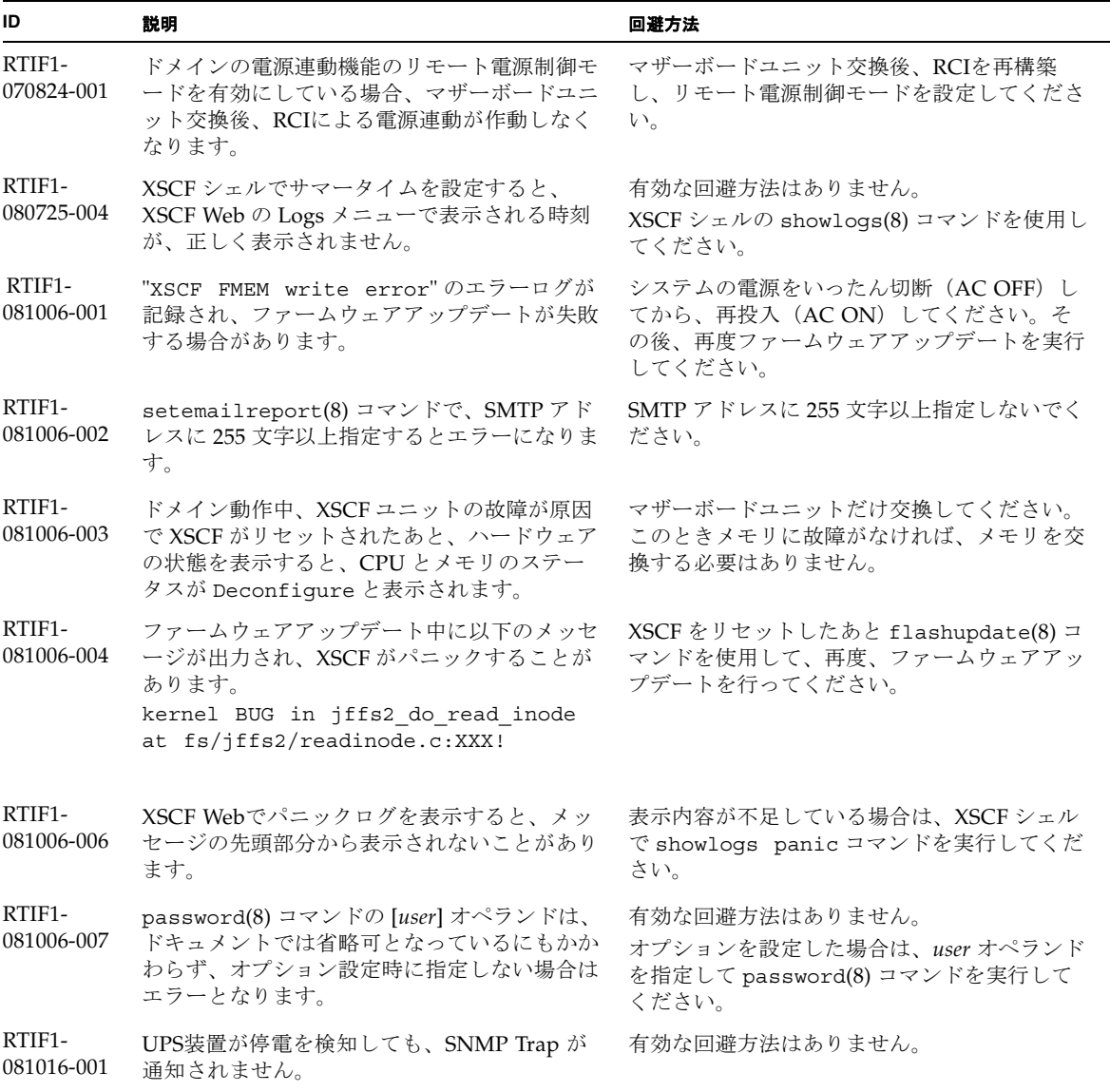

#### 表 6 XCP 1090 以前で解決された問題 *(* 続き *)*

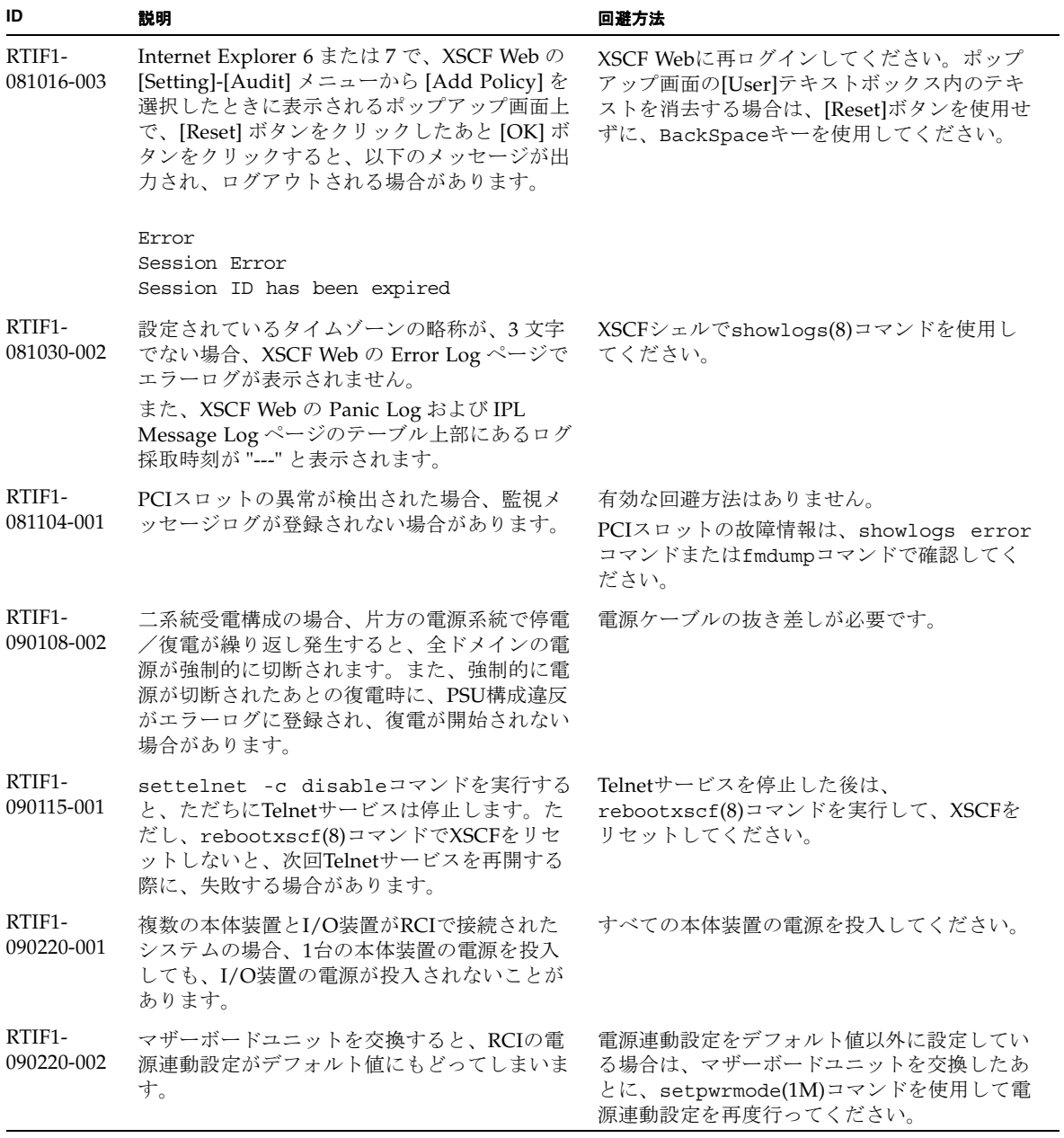

## <span id="page-29-0"></span>Solaris OSに関する問題と回避方法

この章では、Solaris OSに関する情報について記載します。[表](#page-32-1) 7[、表](#page-34-1) 8、表 9はご使用 のSolaris OSによって発生しうる問題を示しています。

## すべてのバージョンのSolaris OSに関連する問題

リリースされているすべてのバージョンのSolaris OSで発生しうる問題を[、表](#page-29-2) 7に示 します。

<span id="page-29-2"></span><span id="page-29-1"></span>表 7 すべてのバージョンの Solaris OS に関連する問題と回避方法

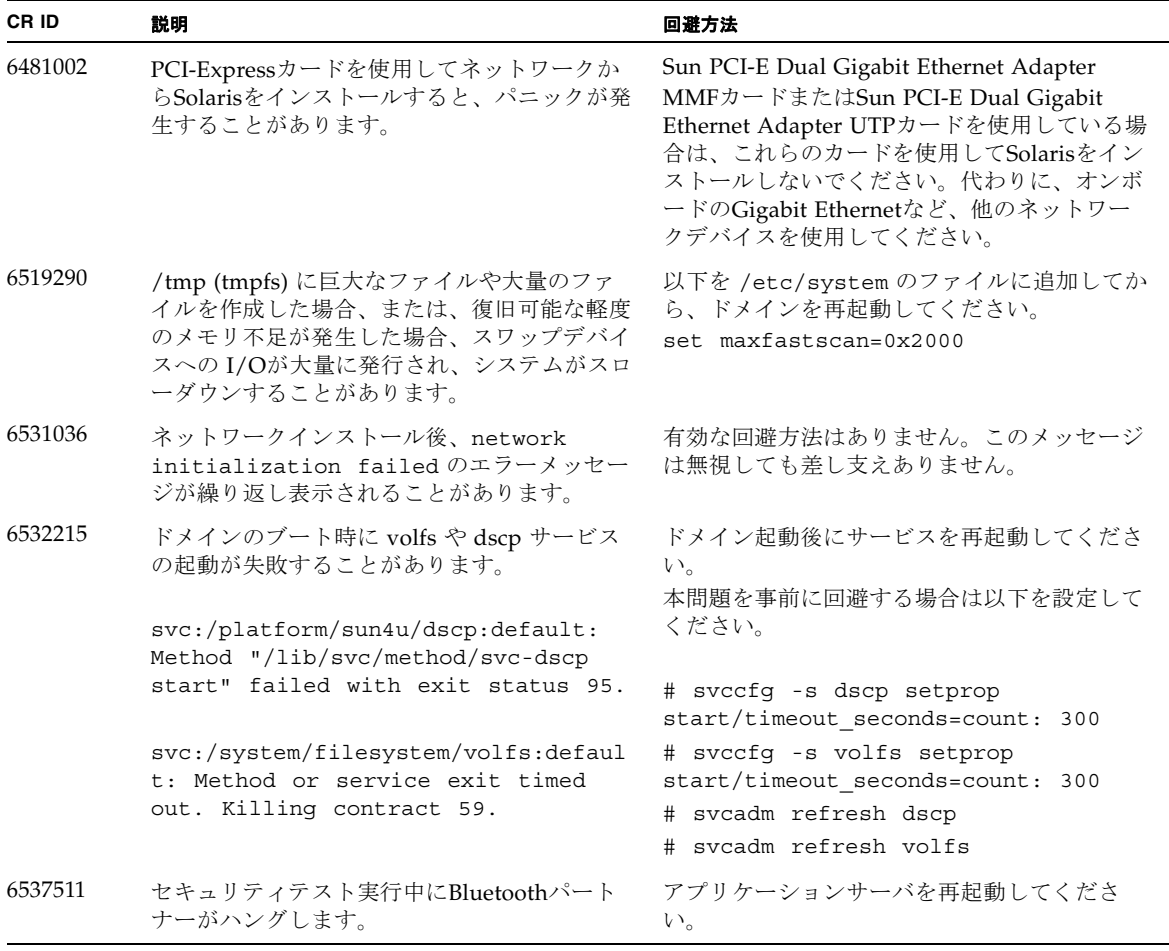

表 7 すべてのバージョンの Solaris OS に関連する問題と回避方法 *(* 続き *)*

| CR ID   | 説明                                                                                                    | 回避方法                                                                                                    |
|---------|----------------------------------------------------------------------------------------------------|----------------------------------------------------------------------------------------------------|
| 6572827 | prtdiag -vコマンドでPCIバスのタイプが間<br>違って出力されます。PCI-Xリーフデバイスに<br>は「PCI」、古いPCIデバイスには「UNKN」<br>と表示されます。                               | 有効な回避方法はありません。                                                                                                    |
| 6608404 | 以下のカードを搭載した場合にホットプラグ操<br>作を行うと、他のネットワークデバイスがフェ<br>イルすることがあります。<br>X4447A-Z, PCI-e Quad-port Gigabit Ethernet<br>Adapter UTP | この問題を回避するために、このカードを搭載<br>しないでください。                                                                                                |
| 6625734 | シングルドメイン環境下で、大量のプロセッサ<br>が搭載されているシステムでは、一定の作業負<br>荷がかかるとパフォーマンスが低下することが<br>あります。                                            | アプリケーションプロセッサをバインドする場<br>合はプロセッサセットを使用するか、プロセッ<br>サをグループ化させるためにLWPを使用して<br>ください。詳細は、Solarisのpsrset(1M)コマ<br>ンドのマニュアルページを参照してください。 |

表 7 すべてのバージョンの Solaris OS に関連する問題と回避方法 *(* 続き *)*

| CR ID   | 説明                                                                                                    | 回避方法                                                                                                    |
|---------|----------------------------------------------------------------------------------------------------|----------------------------------------------------------------------------------------------------|
| 6660168 | ドメイン上でubc.piowbeue-cpu errorが発<br>生するとSolaris Fault Management cpumem-<br>diagnosisが失敗し、FMAサービスが停止する<br>ことがあります。これが発生すると、コンソー<br>ルログに以下のように出力されます。<br>SUNW-MSG-ID: FMD-8000-2K, TYPE:<br>Defect, VER: 1, SEVERITY: Minor<br>EVENT-TIME: Fri Apr 4 21:41:57 PDT<br>2008<br>PLATFORM: SUNW, SPARC-Enterprise,<br>CSN: 2020642002, HOSTNAME:<br><hostname><br/>SOURCE: fmd-self-diagnosis, REV:<br/>1.0<br/><math>EVENT-ID: 6b2e15d7-aa65-6bcc-bcb1-</math><br/>cb03a7dd77e3<br/>DESC: A Solaris Fault Manager<br/>component has experienced an error<br/>that required the module to be<br/>disabled. Refer to<br/>http://sun.com/msg/FMD-8000-2K for<br/>more information.<br/>AUTO-RESPONSE: The module has been<br/>disabled. Events destined for the<br/>module will be saved for manual<br/>diagnosis.<br/>IMPACT: Automated diagnosis and<br/>response for subsequent events<br/>associated with this module will<br/>not occur.<br/>REC-ACTION: Use fmdump -v -u<br/><event-id> to locate the module.<br/>Use fmadm reset <module> to reset</module></event-id></hostname> | FMAサービスが停止した場合は、復旧させる<br>ために、ドメイン上で以下のコマンドを実行し<br>てください。<br>#<br>svcadm clear fmd<br>その後、cpumem-diagnosisを再起動します。<br># fmadm restart cpumem-diagnosis |
|         | the module.                                                                                                    |                                                                                                    |
| 6668237 | DIMMを交換しても、該当した DIMM の故障<br>がドメインから消去されません。                                                                                                    | 以下のコマンドを実行してください。<br># fmadm repair fmri uuid<br># fmadm rotate                                                                                       |

表 7 すべてのバージョンの Solaris OS に関連する問題と回避方法 *(* 続き *)*

| CR ID   | 説明                                                                                                    | 回避方法                                                                                      |
|---------|----------------------------------------------------------------------------------------------------|-------------------------------------------------------------------------------------------|
| 6723202 | SPARC Enterprise M3000 サーバのオンボード<br>SAS/LSI コントローラを使用してハードウェア<br>RAIDを構築するために、raidct1 コマンド<br>を使用することはできません。                | 有効な回避方法はありません。この問題は解決<br>する予定はありません。                                                      |
|         | raidct1 コマンドはディスクやコントローラ<br>のステータスを確認したり、システム上にイン<br>ストールされている PCI ホストバスアダプター<br>(HBA)に対して使用することができます。                      |                                                                                           |
| 6745410 | システムを boot しないような kadb のオプシ<br>ョンは、ブートプログラムで無視されてしまい<br>ます。                                                                 | kadbを使用しないで、kmdbを使用してくださ<br>$V_{0}$                                                       |
| 6765239 | 複数の SAS ターゲットにつながる SAS デバイ<br>スが、オンボートの外部 SAS インターフェー<br>スに接続されている場合、正常に動作しませ<br>ん。SASデバイスのターゲットIDのリストが<br>再起動後に変更されてしまいます。 | 富士通製 SAS カード<br>(SE0X7SA1F/SE0X7SA1X)を使用してくださ<br>い。また、この不具合に対応したパッチが入手<br>可能かどうか確認してください。 |

#### Solaris 10 5/09で解決された問題

Solaris 10 5/09で解決された問題を[表](#page-32-1) 8に示します。Solaris 10 5/09より以前の製品で は発生することがあります。

<span id="page-32-1"></span><span id="page-32-0"></span>表 8 Solaris 10 5/09 で解決された問題

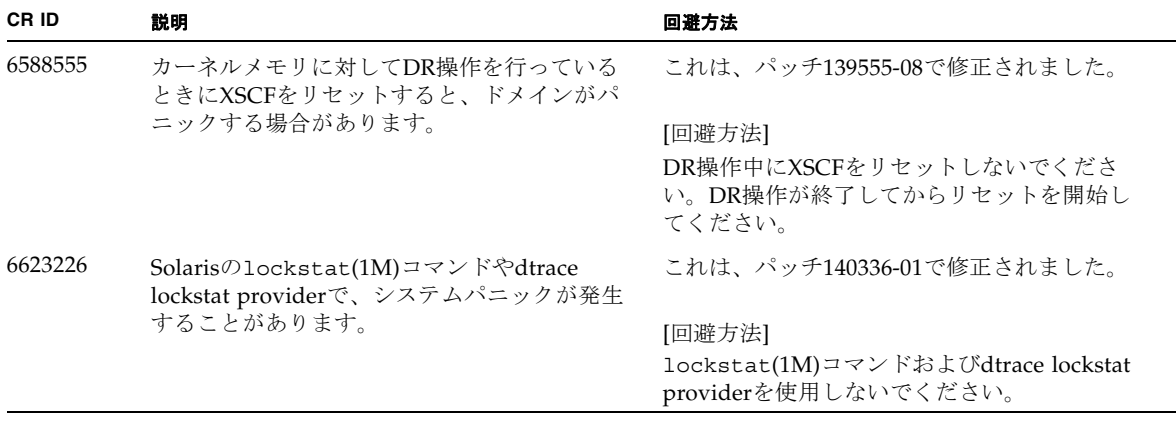

#### 表 8 Solaris 10 5/09 で解決された問題 *(* 続き *)*

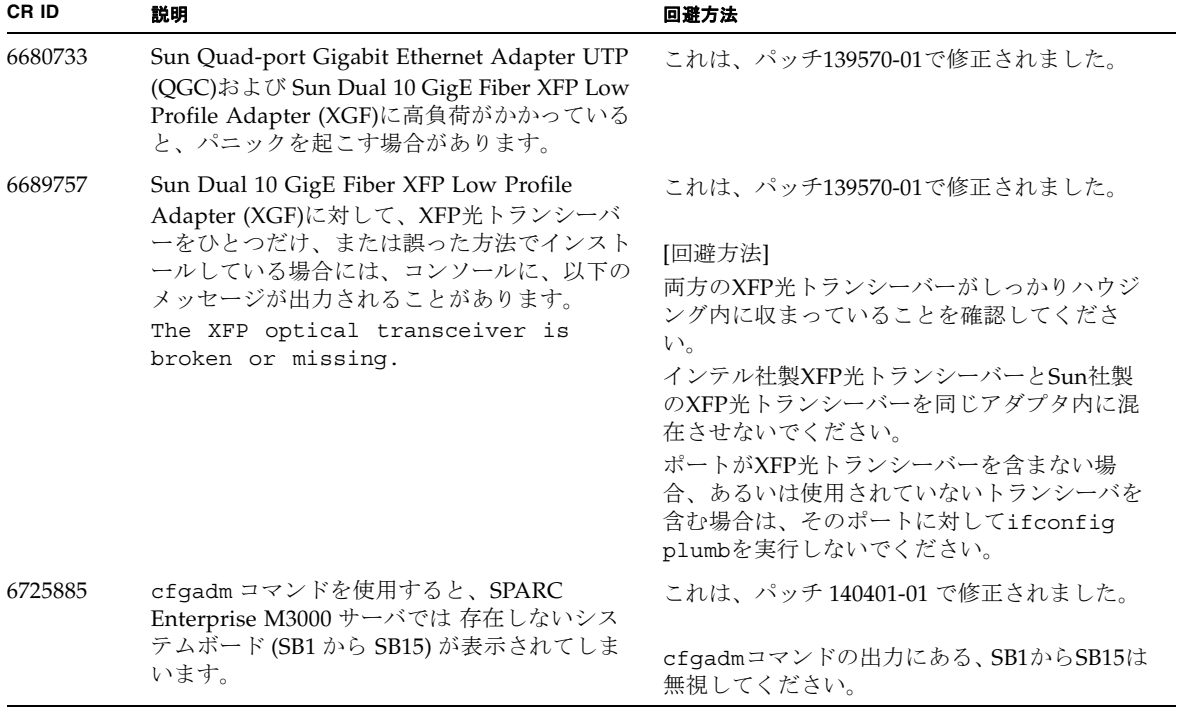

### Solaris 10 10/08で解決された問題

Solaris 10 10/08で解決された問題を[表](#page-34-1) 9に示します。Solalris 10 10/08より以前の製 品では発生することがあります。

<span id="page-34-1"></span><span id="page-34-0"></span>表 9 Solaris 10 10/08 で解決された問題

| CR ID   | 説明                                                                    | 回避方法                                                                                  |
|---------|-----------------------------------------------------------------------|---------------------------------------------------------------------------------------|
| 6679370 | Solaris OS 起動中に、コンソールに以下のメッ<br>セージが出力される場合があります。                      | これは、パッチ 137137-09 で修正されました。<br>注 - 137137-09 以降を適用する前に、<br>/etc/system から以下の設定を削除してくだ |
|         | SUNW-MSG-ID: SUN4-8000-75, TYPE:<br>Fault, VER: 1, SEVERITY: Critical | さい。<br>set pcie expected ce mask = 0x2001                                             |
|         | $\cdots$<br>DESC:                                                     | [ 回避方法 ]                                                                              |
|         | A problem was detected in the PCI-<br>Express subsystem.              | /etc/systemに以下の設定を追加し、ドメイ<br>ンを再起動してください。                                             |
|         | Refer to http://sun.com/msq/SUN4-<br>8000-75 for more information.    | set pcie expected ce mask = 0x2001                                                    |
|         | .                                                                     |                                                                                       |
| 6720261 | ドメインでSolaris 10 5/08が稼働している場<br>合、システムがパニックまたはトラップを起こ                 | これは、パッチ137137-09 で修正されました。                                                            |
|         | すことがあります。                                                             | [ 回避方法 ]                                                                              |
|         |                                                                       | システム設定ファイルである /etc/system<br>に、以下の変数を必ず設定してください。                                      |
|         |                                                                       | set heaplp use stlb=0                                                                 |
|         |                                                                       | そのあと、ドメインを再起動してください。                                                                  |

## <span id="page-35-0"></span>ソフトウェアマニュアルの変更予定

ここでは、SPARC Enterprise M3000 サーバのソフトウェアマニュアルに関して、出 版後にわかった最新のソフトウェアに関する情報やマニュアルの変更予定を示しま す。

なお、『SPARC Enterprise M3000/M4000/M5000/M8000/M9000サーバ XSCF リフ ァレンスマニュアル』に関する変更内容は、特に断りのないかぎり、マニュアルペー ジにも適用されます。また、マニュアルページの情報よりも優先されます。

表 [10](#page-35-1) に、マニュアルの変更予定を示します。

<span id="page-35-1"></span>表 10 ソフトウェアマニュアルの変更予定

| マニュアル                                                                                                  | ページ                                      | 変更内容                                                                                                    |
|----------------------------------------------------------------------------------------------------|------------------------------------------|----------------------------------------------------------------------------------------------------|
| <b>SPARC</b> Enterprise<br>M3000/M4000/M5000/<br>M8000/M9000サーバ<br>XSCF リファレンスマニ<br>ュアルおよびマニュアル<br>ページ | setupfru $(8)$ $\exists$ $\forall$<br>ンド | 詳細説明に以下の内容が追加されます。<br>M8000/M9000サーバでは、2つのCPUモジュールが搭載された<br>CPU/メモリボードユニットをOuad-XSBに設定できます。この<br>場合、CPUモジュールまたはメモリの含まれていないXSBに<br>は、システムから"configuration error"が出力されます。        |
|                                                                                                    | setdualpowerf<br>eed(8)コマンド              | 説明に以下の内容が追加されます。<br>100V電源のM4000/M5000サーバでは、二系統受雷モードを使用<br>できません。                                                                                                    |
|                                                                                                    | showenvironme<br>nt(8)コマンド               | 説明に以下の内容が追加されます。<br>排気量情報はM4000/M5000サーバではサポートされていませ<br>$\mathcal{h}_{\alpha}$<br>説明にある「消費電力情報はM3000/M4000/M5000サーバで表<br>示できます。」という記述は、「消費電力情報はM3000サーバ<br>だけで表示できます。」に変更されます。 |

# システム内の縮退メモリの識別

- <span id="page-36-0"></span>1. XSCFにログインします。
- 2. 次のコマンドを実行します。

XSCF> **showstatus**

以下は、マザーボード上のDIMM番号0Aのメモリが縮退された例を示しています。

XSCF> **showstatus** MBU\_A Status:Normal; \* MEM#0A Status:Degraded;